## **EXCEL**

## **תרגיל - רשימת קניות – חלק א'**

הנחיות:

- .1 הקלידו את הנתונים בטבלה. התחילו בשורת הכותרות לטבלה בתא 4C.
	- .2 שנו את רוחב העמודות כך שיתאימו לתוכן התאים
- .3 עצבו את שורת הכותרת בחרו גופן ARIAL בגודל 01 מודגש, מרכזו את הטקסט.
	- .4 הוסיפו קוי מסגרת לטבלה 08 שורות ו6- עמודות.
	- .5 הגדירו את תוכן התאים בטבלה בגופן ARIAL בגודל .00
		- .6 ישרו לימין את עמודות "תיאור הפריט" ו"סה"כ עלות".
			- .7 מרכזו שאר העמודות.
	- .8 הגדירו את גובה השורות בטבלה ל10- ושורת הכותרת ל.05-
		- .9 הוסיפו כותרת כללית לטבלה רשימת קניות.
	- 10. העלימו את קוי הרשת ברקע הגליון ("תצוגה"-->ביטול ה-∨ ליד "קוי רשת").

שמרו בשם משמעותי בתיקיה המתאימה.

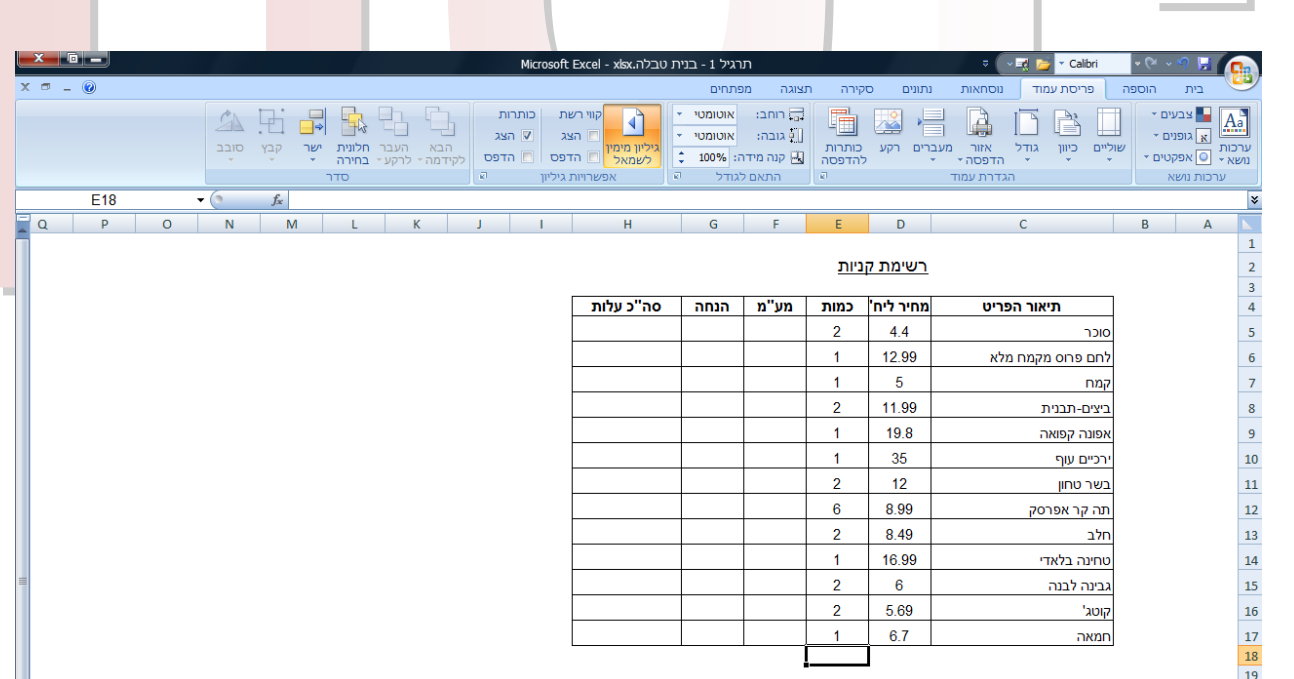

## עבודה מהנה !